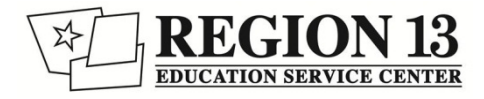

# **Technology Tips for Oral Administration**

#### **1. Curriculum Check**:

-Is your curriculum available in a digital format? (.doc, .rtf, .pdf)

-If not, can you (or an aide) scan it in?

## Text-to-Speech Recording Yourself

#### **1. Record Yourself**

-[Voice Memos \(](http://www.dummies.com/how-to/content/how-to-use-voice-memos-on-your-iphone.html)iPhone) -[Sound Recorder \(](http://windows.microsoft.com/en-us/windows7/record-audio-with-sound-recorder)PC) -**[Audacity](http://audacity.sourceforge.net/)** (Mac or PC)

-Consider recording the assignment in chunks so that it is easier for the students to navigate -Think carefully about how you will name the files

#### **2. Are the Devices Ready?**

-Do you have enough devices for all the students who need OA?

-Do you have headphones for everybody to use?

-Do students know how to use and customize the text-to-speech features? If not, consider a task analysis + checklist

#### **2. Move Files Into a Shared Location**

-Campus/district shared -drive -Google docs -Dropbox

-the easiest way to do this might be to have your voice recorder email you the file, and then drag it into the shared drive

#### **3. What text-to-speech tool will you use?**

#### [-WordTalk](https://www.youtube.com/watch?v=SicL4gkIR5g)

- [-iOS accessibility settings](https://www.youtube.com/watch?v=zBJNn1uwENo)
- [-MS Word "Speak" Feature](http://office.microsoft.com/en-us/word-help/using-the-speak-text-to-speech-feature-HA102066711.aspx)
- [-Read&Write for Google Docs](https://chrome.google.com/webstore/detail/readwrite-for-google/inoeonmfapjbbkmdafoankkfajkcphgd?hl=en-US)

**Other** 

### **3. Can Students Access the Files?**

-Have you given students direct instruction on how to find and use the files?

-Do students have all of the passwords and permissions that they need?